## Sharing Tutorial Videos on Google Classroom (or other platforms)

A list of tutorial videos can be found on the Student Landing Page. They are listed by domain and include the page number where they are found in the digital version of the Student Reference Book. After clicking the Tutorial icon, the list of videos opens up.

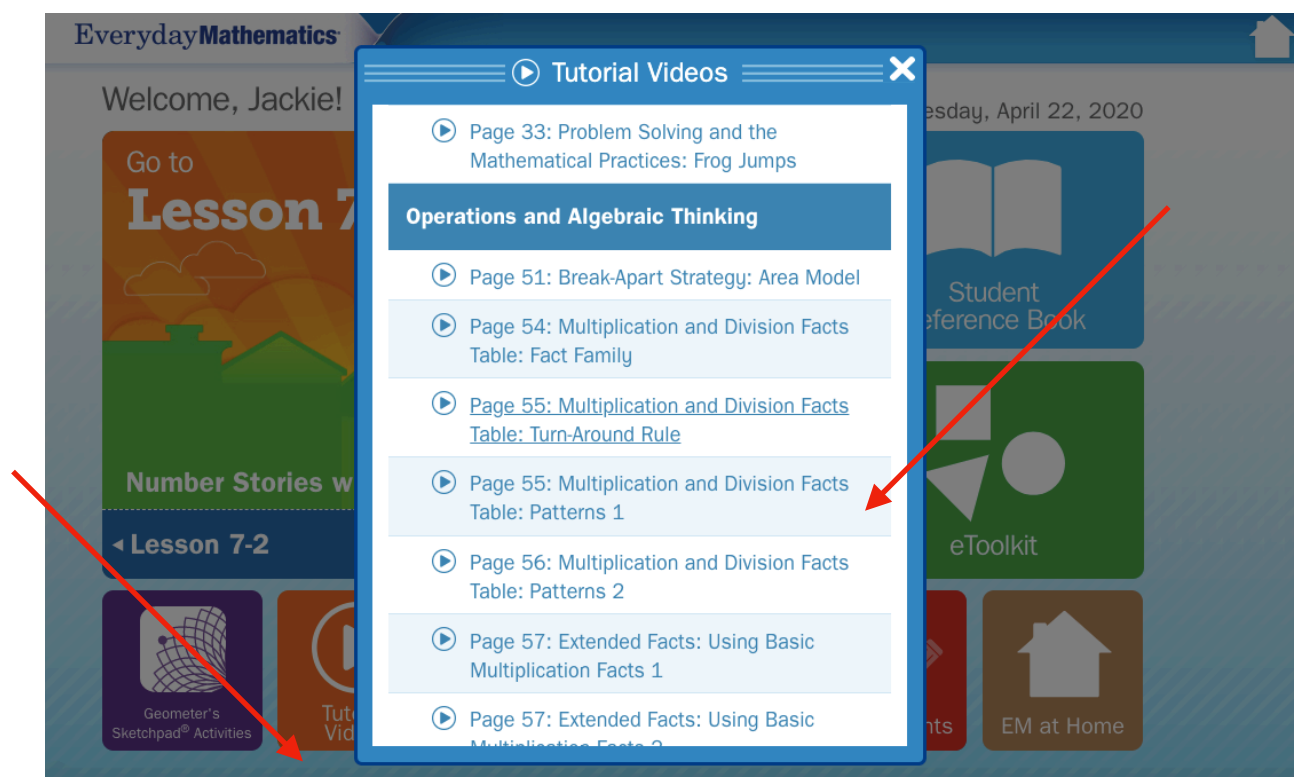

After finding the video you would like, make note of the domain and page number. For example, *pg. 51 Break-Apart Strategy: Area Model.* Continue to the *Teacher Center*, open the menu, and click on *Grade Level Resources*. Then select *Tutorials*.

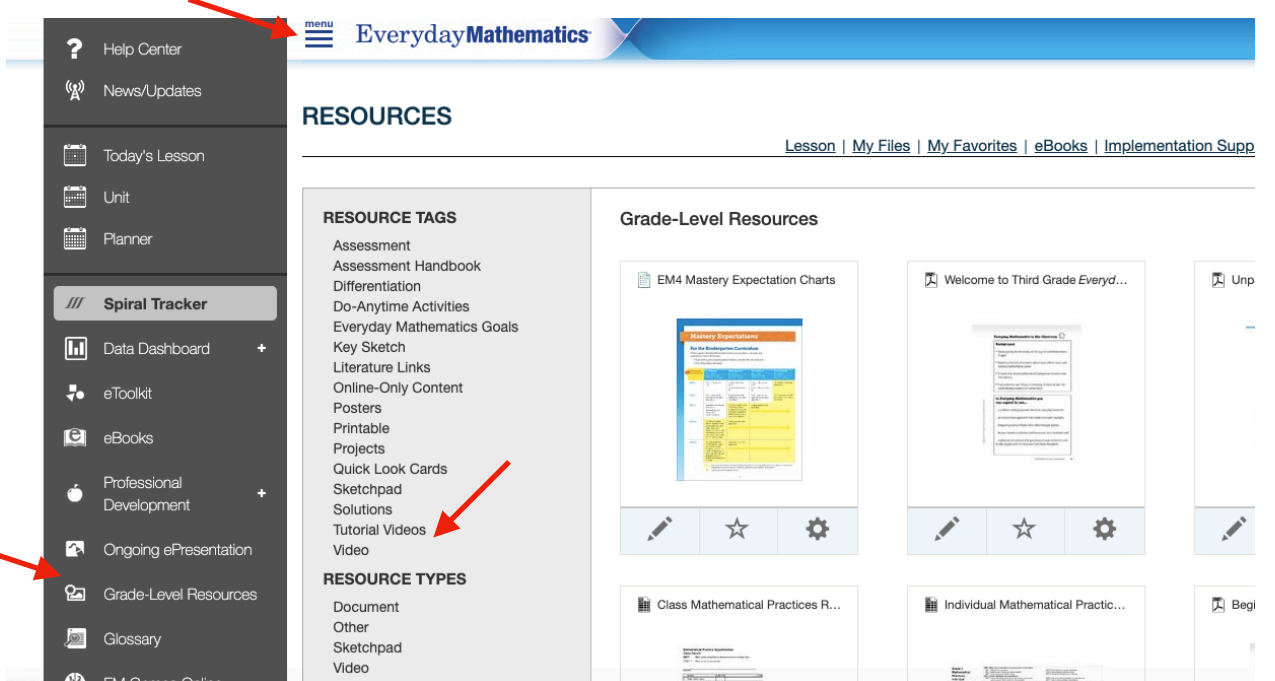

It may be helpful to increase the thumbnail view to 48, so it's easier to scroll through more videos.

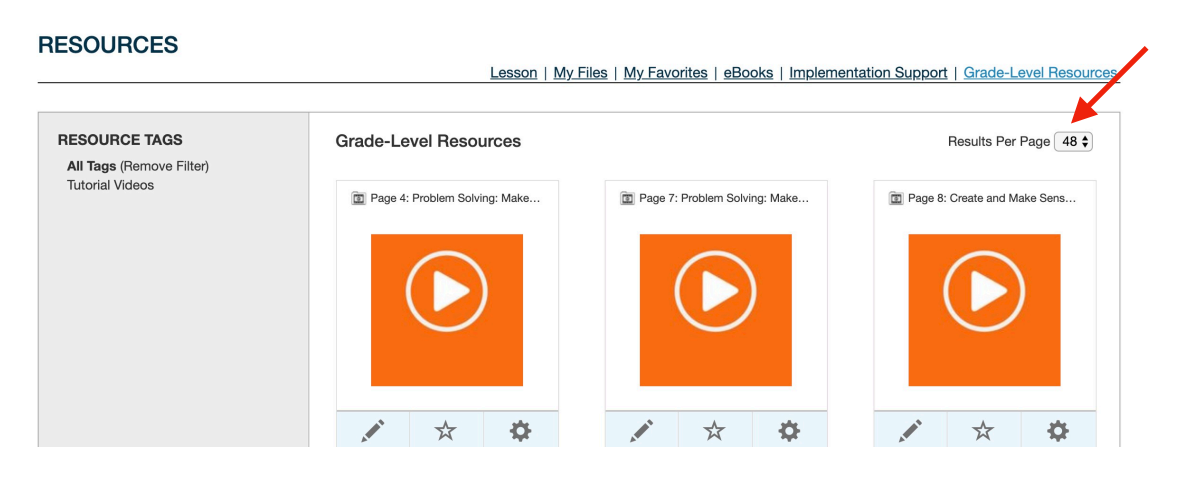

After locating your video, you can either Share with Google Classroom or download and save to your computer for sharing through another platform.

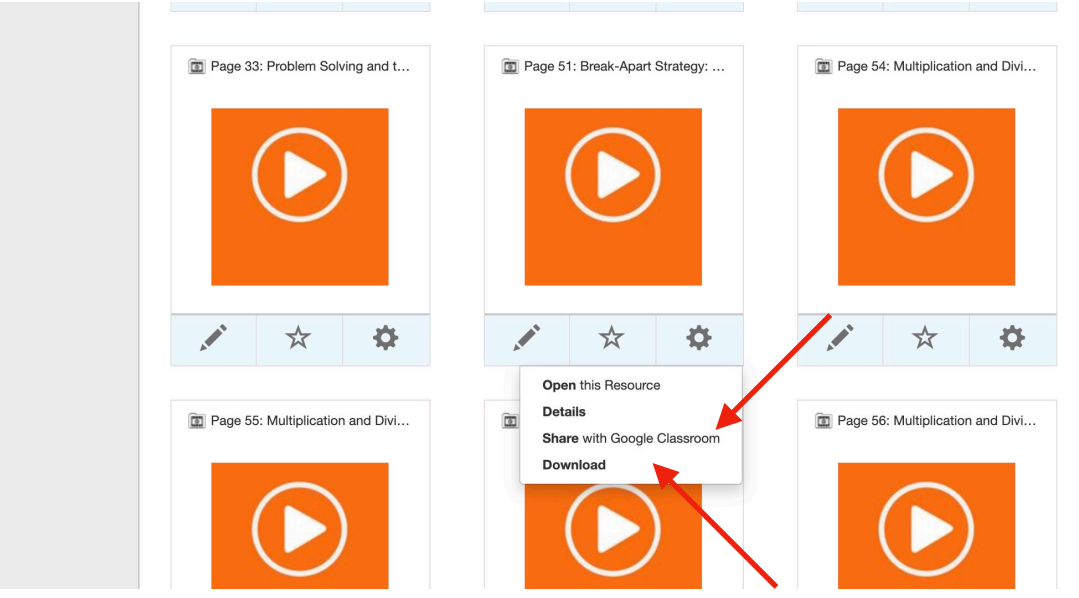